# ARG FAMILLE

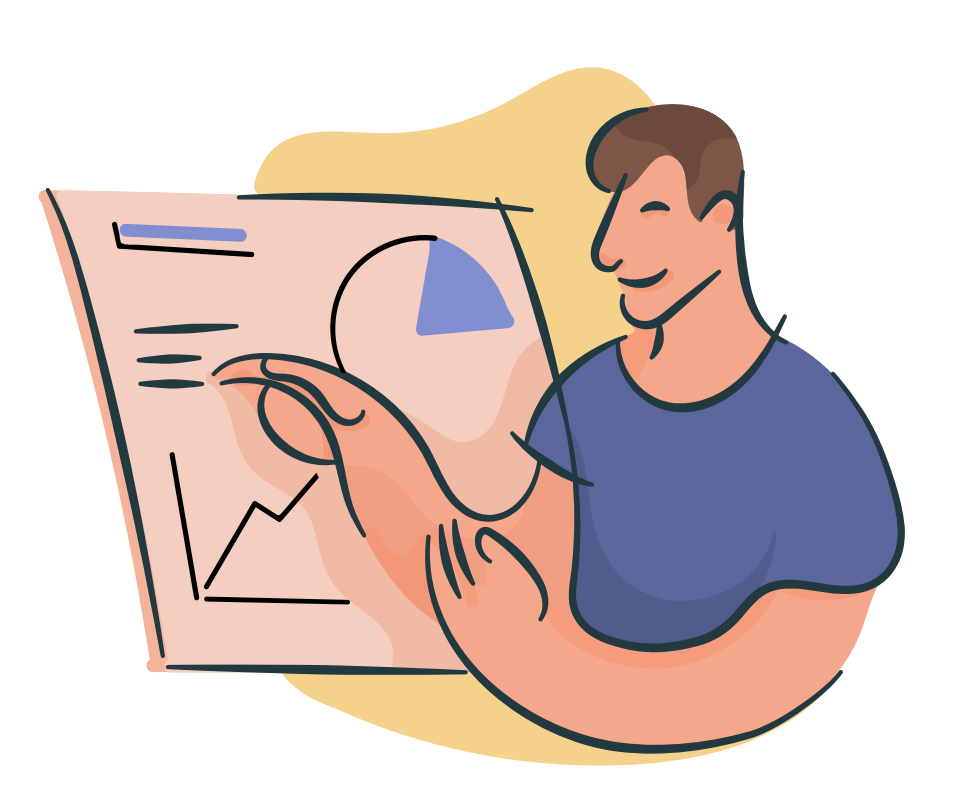

# VOTRE LOGICIEL ENFANCE

## Présentation du logiciel

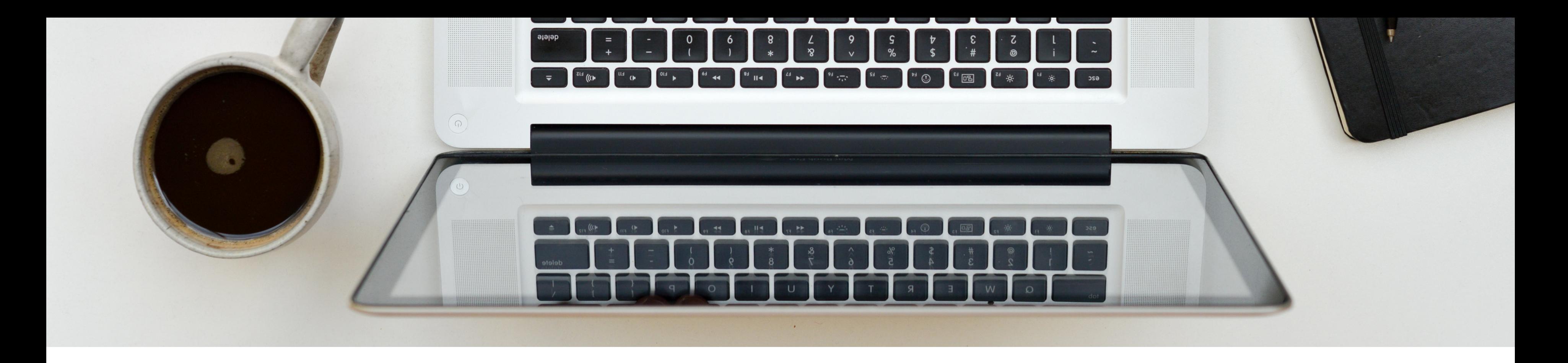

## LA CONNEXION AU PORTAIL FAMILLE:

Chaque famille recevra un **identifiant** et un **mot de passe**

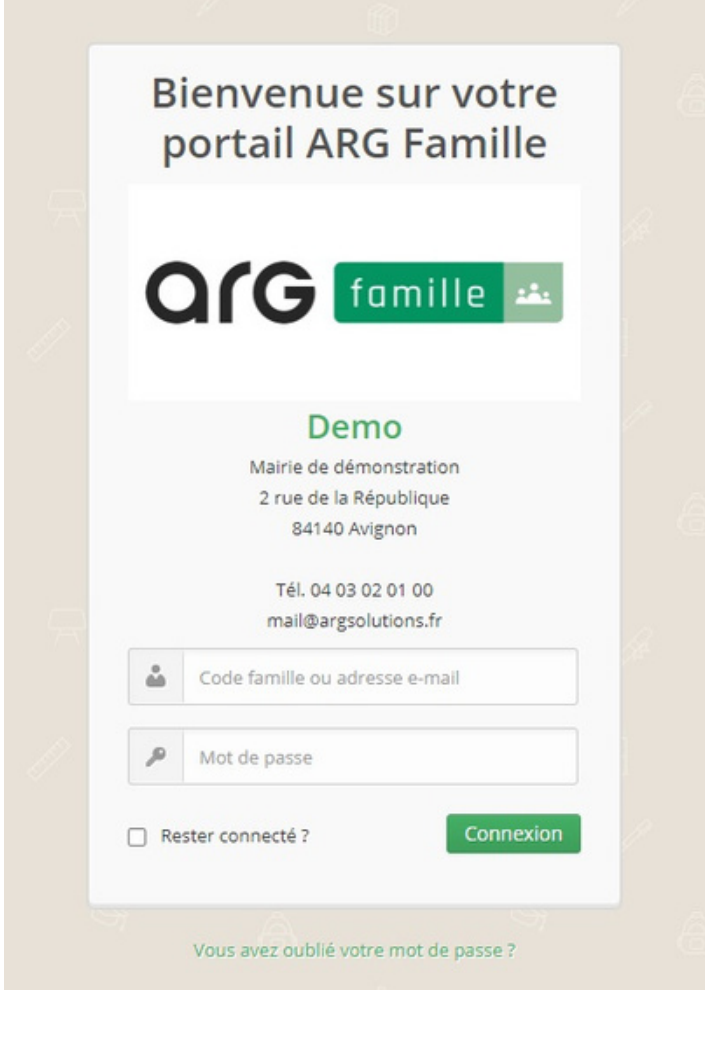

Elle vous permet d'accéder aux différents services proposés par la

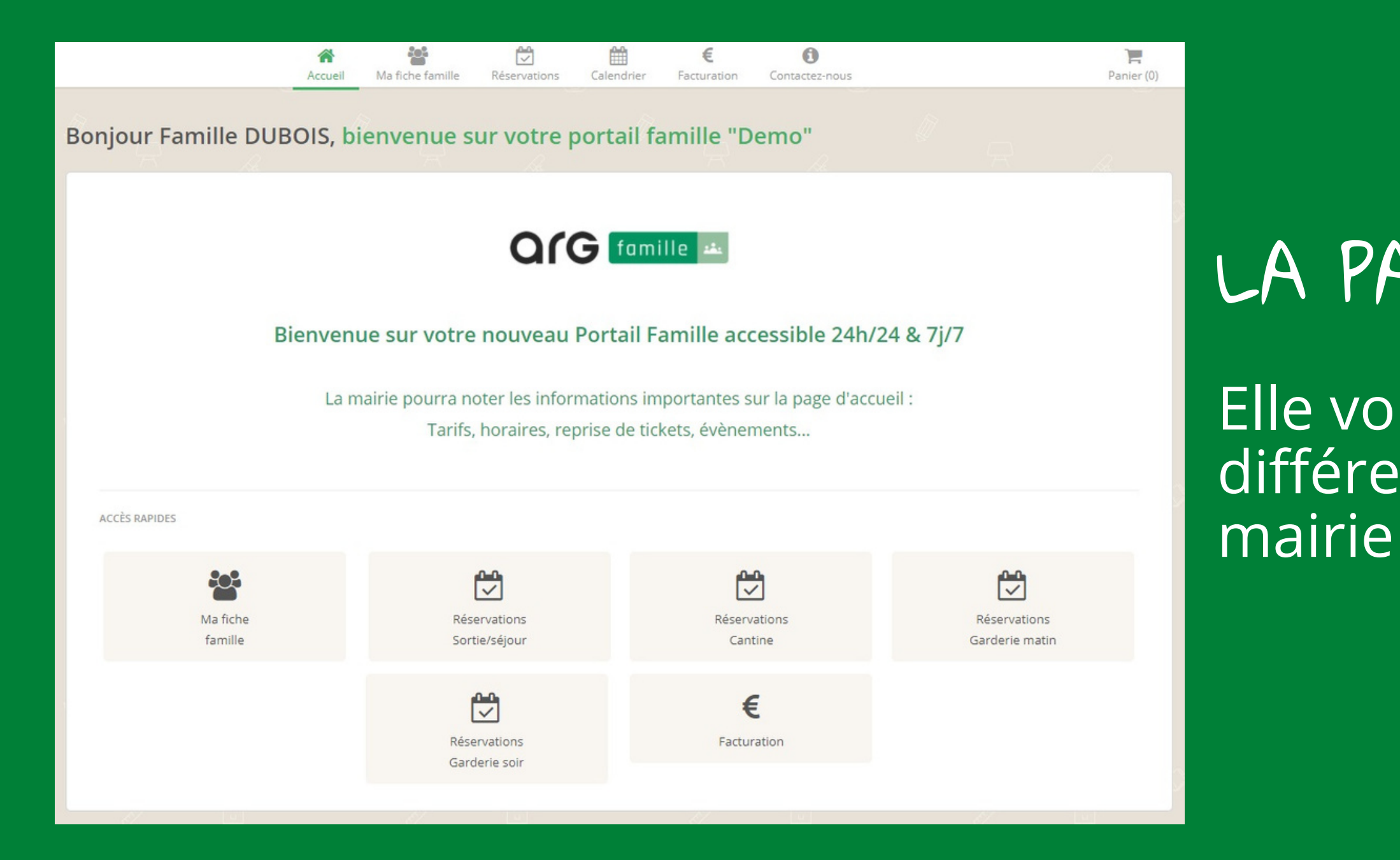

## LA PAGE D'ACCUEIL

## VOTRE FICHE FAMILLE :

### Vous retrouverez les informations transmises à la mairie en début d'année.

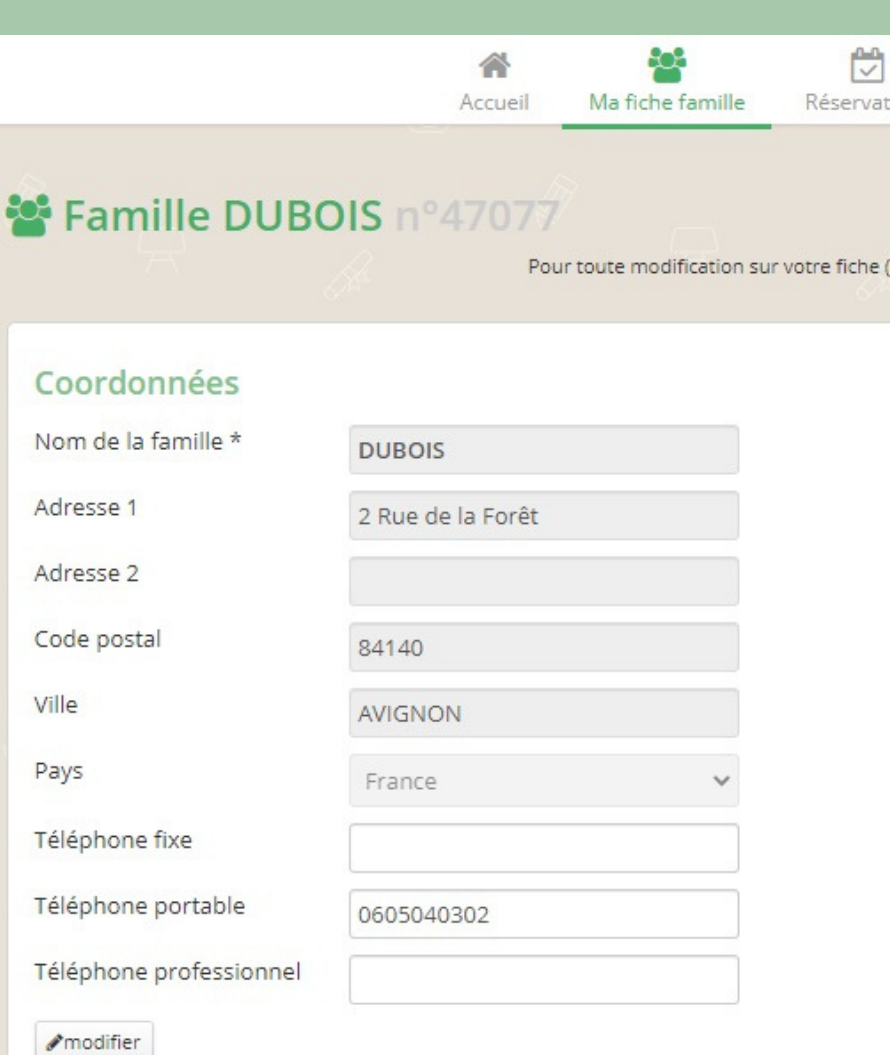

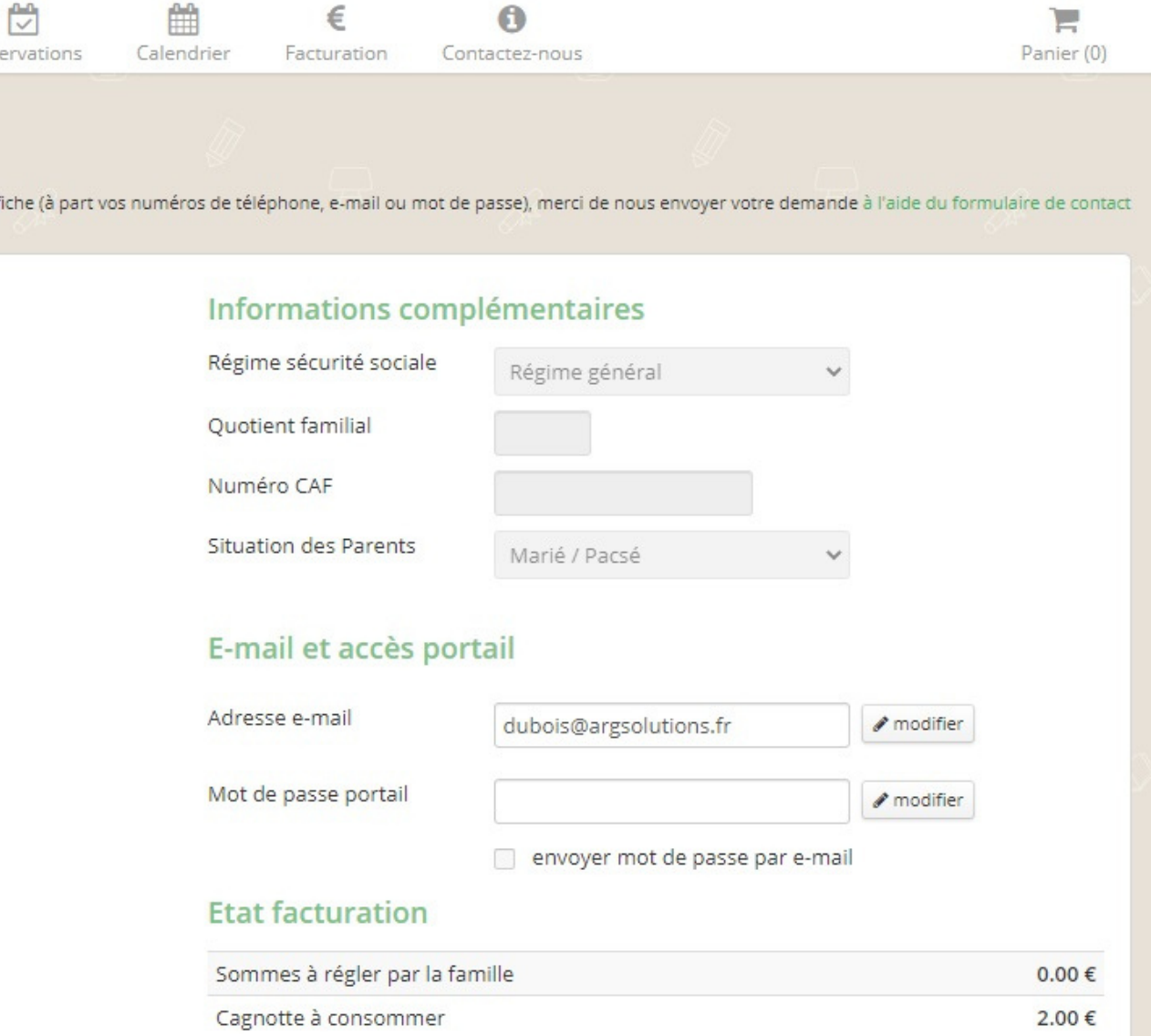

# VOTRE FICHE FAMILLE (SUITE)

Membres de la famille, personnes autorisées à récupérer le/les enfants

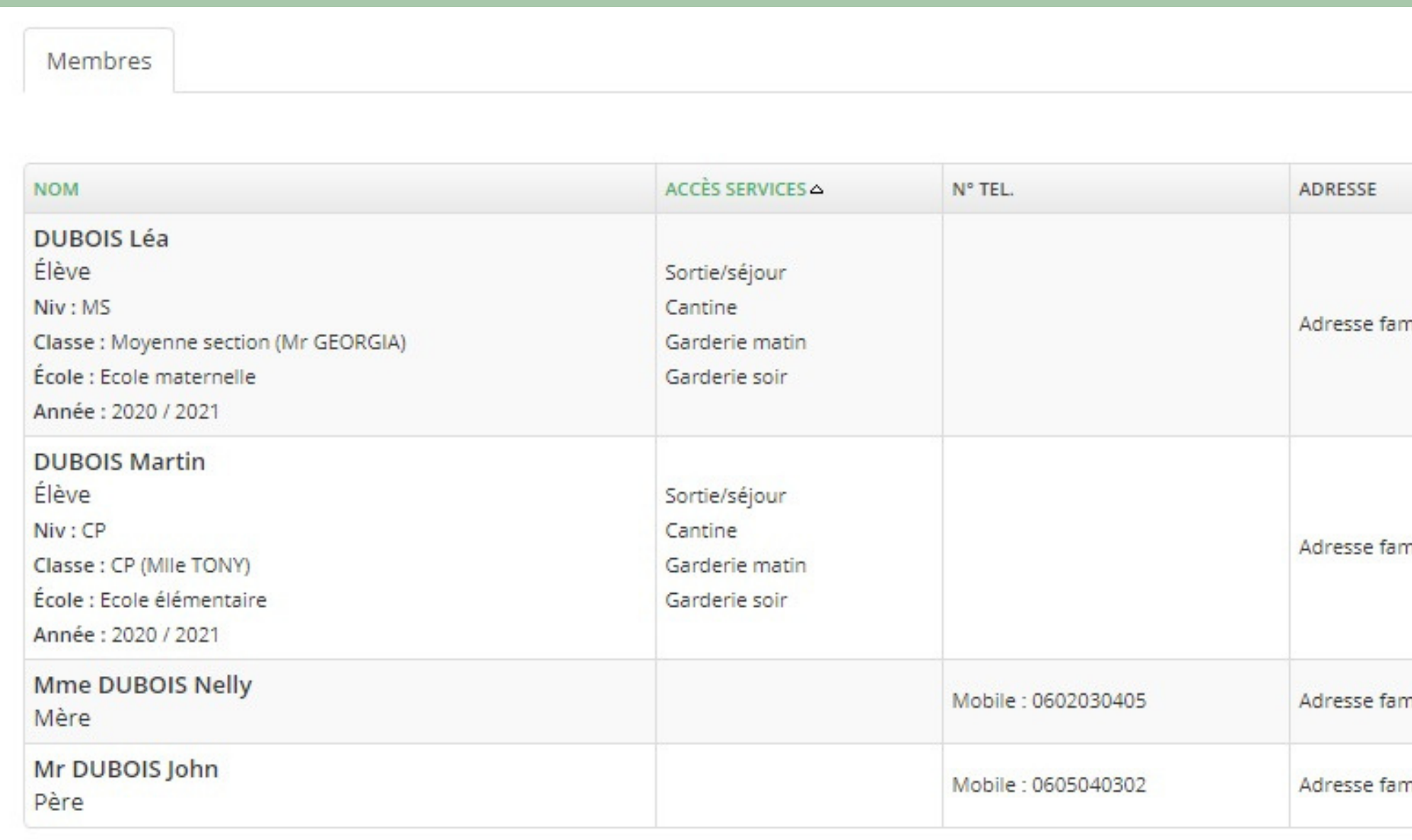

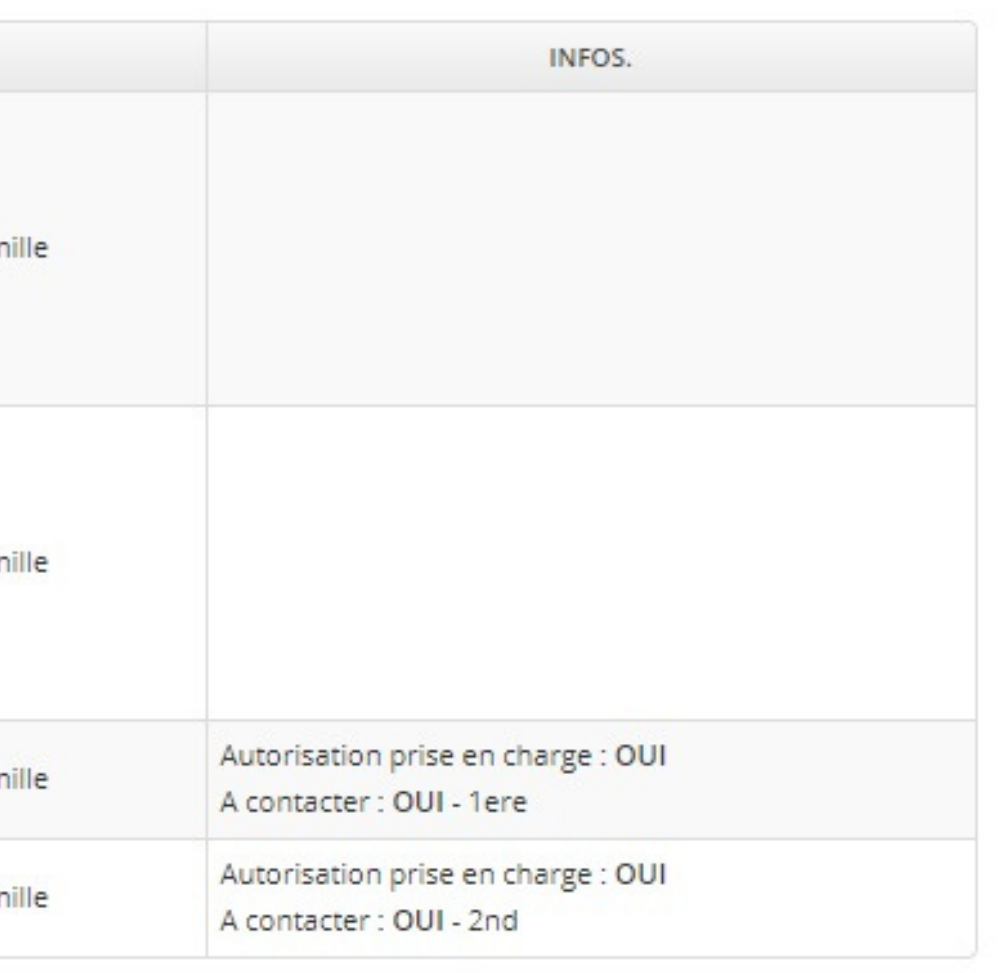

## L'ONGLET RESERVATIONS

## Choisissez le service auquel vous souhaitez accéder

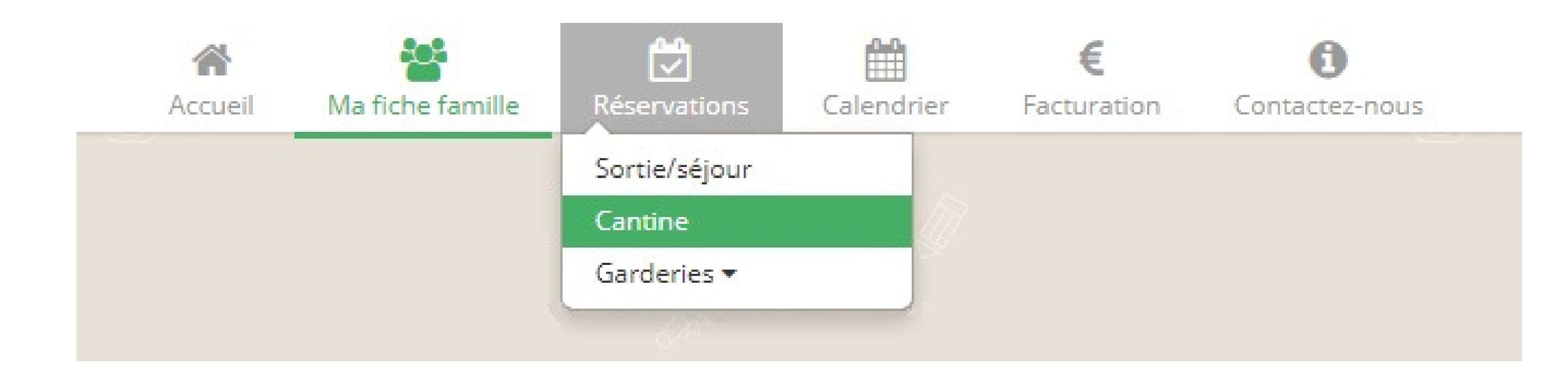

### Ici, c'est le service "cantine" qui a été sélectionné.

Les différents onglets constituent les services pour lesquels vous pouvez réserver, basculez facilement des uns aux autres en cliquant dessus.

Tout cocher/décocher permet de réserver le mois complet.

Vous pouvez également réserver chaque jour indépendamment.

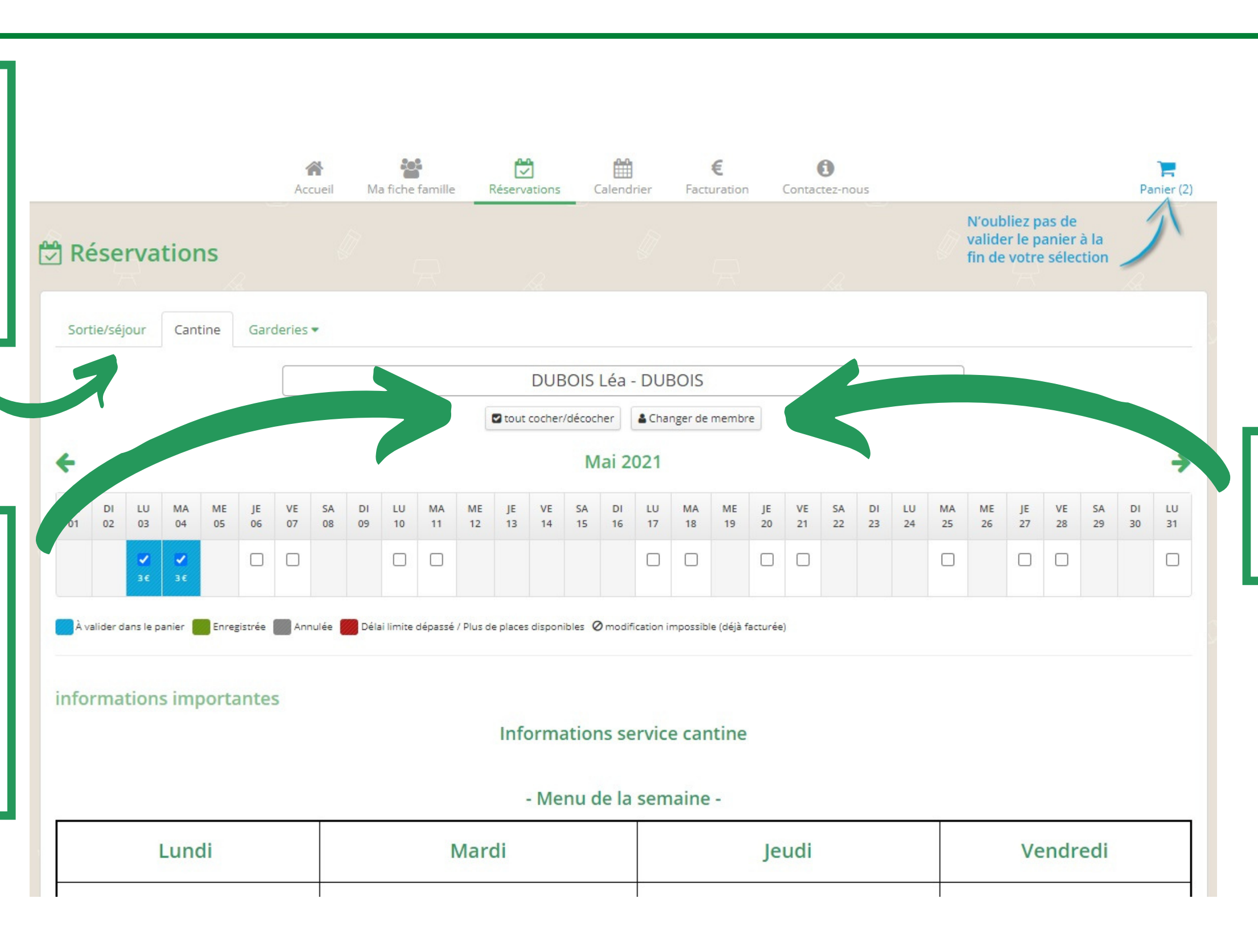

### Changer de membre permet de basculer d 'un enfant à un autre.

# L'ONGLET RESERVATIONS

Afficher le panier

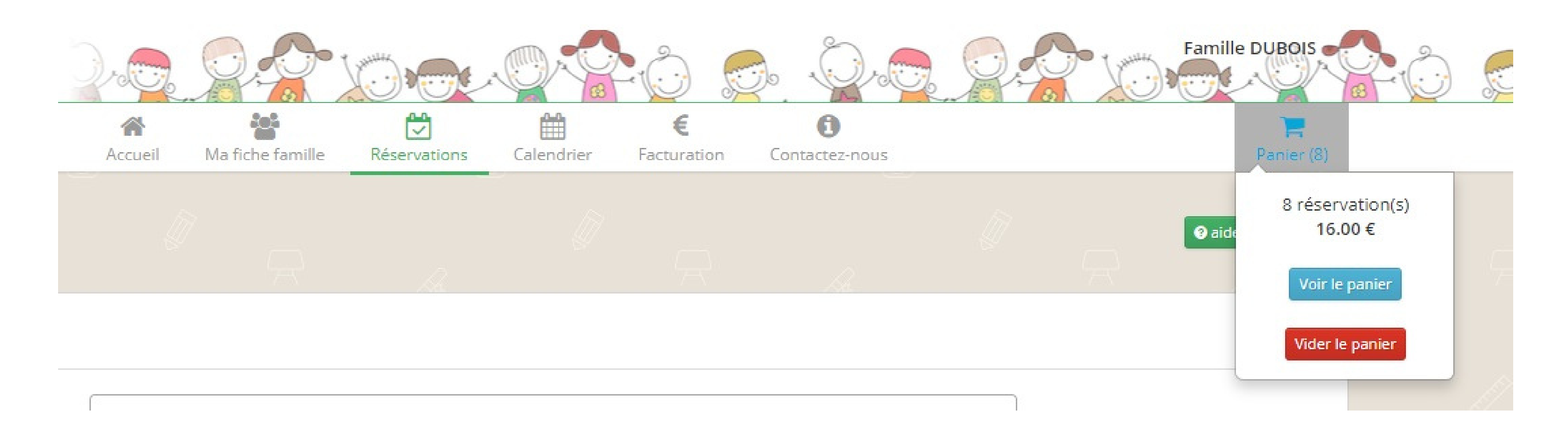

Vos réservations ont été ajoutées au panier, cliquez sur Panier, puis Voir le panier.

## VOUS AVEZ ENCORE LA POSSIBILITÉ DE SUPPRIMER UNE OU PLUSIEURS RÉSERVATIONS AVANT LE PAIEMENT SÉCURISÉ

### La cagnotte correspond à des réservations annulées avec remboursement.

Elle est automatiquement déduite des prochaines réservations.

![](_page_8_Picture_3.jpeg)

![](_page_8_Picture_55.jpeg)

## Pour les familles ne pouvant pas régler par carte bancaire Ces dernières pourront choisir d'être prélevées du montant des réservations effectuées

![](_page_9_Picture_1.jpeg)

![](_page_9_Picture_2.jpeg)

La solution de paiement de la Direction Générale des Finances Publiques

![](_page_9_Picture_51.jpeg)

![](_page_9_Picture_6.jpeg)

re cette procédure, vous vos identifiants impots.gouv

![](_page_9_Picture_8.jpeg)

# ET APRÈS LE PAIEMENT ?

Une fois le paiement effectué, vous pourrez télécharger ou imprimer une attestation de paiement.

![](_page_10_Picture_34.jpeg)

# VOS RÈGLEMENTS ET VOS FACTURES

## Tout sera consultable à partir de l'onglet Facturation

![](_page_11_Picture_2.jpeg)

![](_page_11_Picture_30.jpeg)

![](_page_11_Picture_31.jpeg)

# ASSISTANCE ET SUPPORT

### Vous pouvez contacter la mairie à tout moment en cas de problème ou changement de situation.

![](_page_12_Picture_44.jpeg)

![](_page_12_Picture_3.jpeg)

![](_page_12_Picture_4.jpeg)

![](_page_13_Picture_0.jpeg)

# LES RÉSERVATIONS ET LE PAIEMENT ONT ÉTÉ EFFECTUÉES ...

VOUS POUVEZ VOUS DÉCONNECTER !